# TESTING EMBEDDED SYSTEMS

#### ThoughtWorks\*

Itamar Hassin Fosdem 2016

## SUBJECTS COVERED

- Unit testing (Unity)
- BDD (Cucumber) as a front-end for functional & acceptance tests
- Orchestrating tests across multiple targets

### CHALLENGESTESTING EMBEDDED SOFTWARE

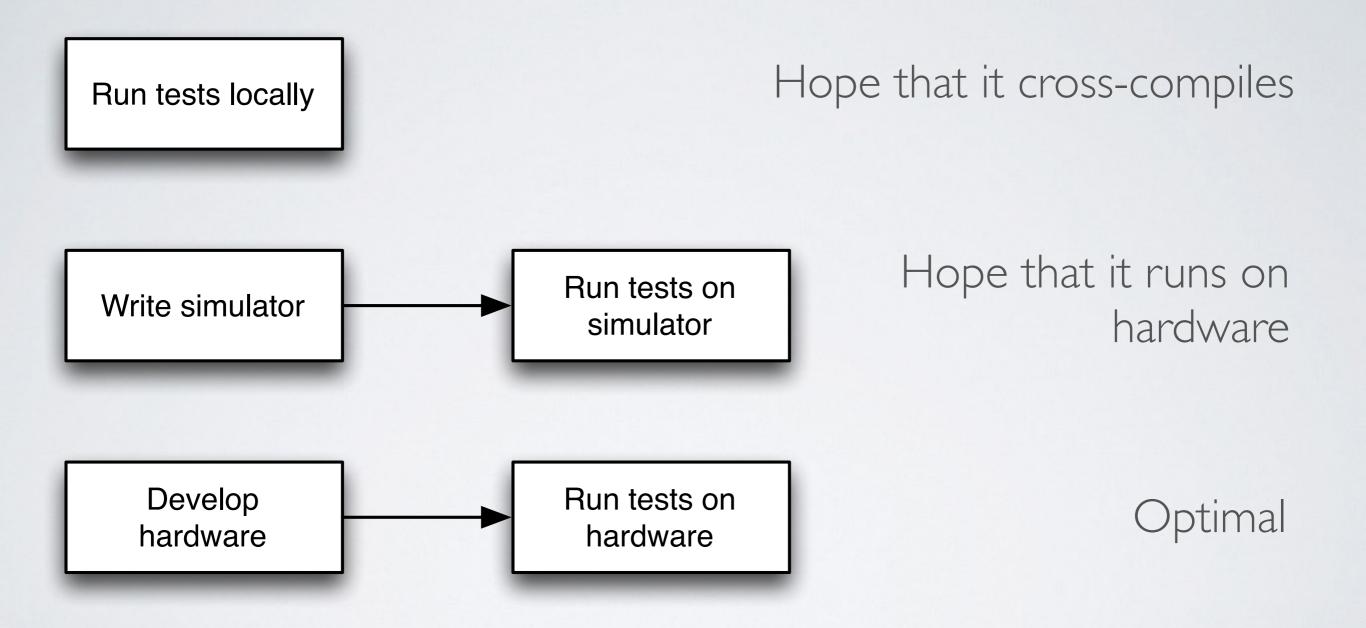

## SOLID TESTING

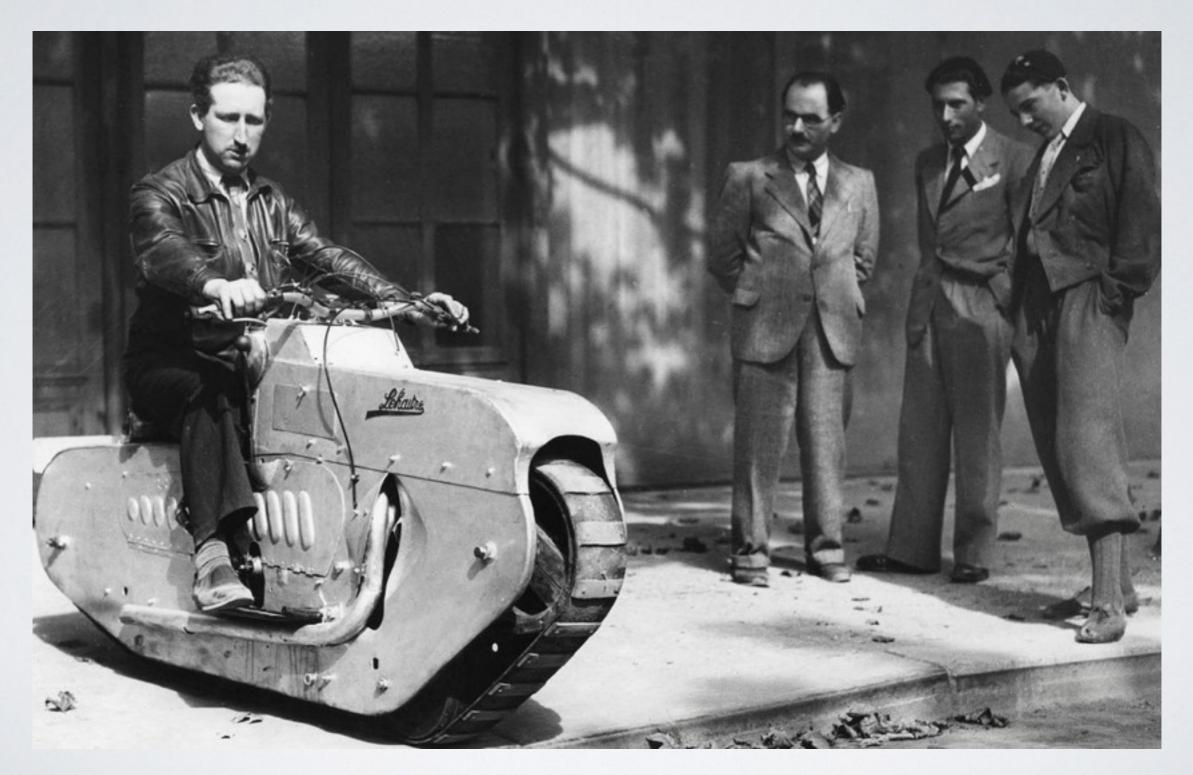

# UNITY TEST CODF void test\_l (void) TEST\_ASSERT\_EQUAL(2+2, 4); void test\_2(void)

TEST\_ASSERT\_EQUAL(|+|, 3);

## UNITY RUNNER CODE

### lint main(void)

SetupTests();

RUN\_TEST(test\_1); RUN\_TEST(test\_2);

TeardownTests();

## BUILD UNITTESTS

### FLASH UNITTESTS

### SEE IT RUN

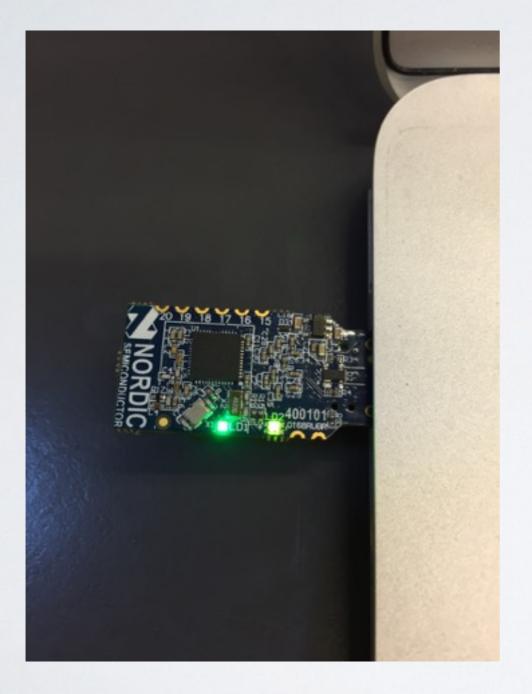

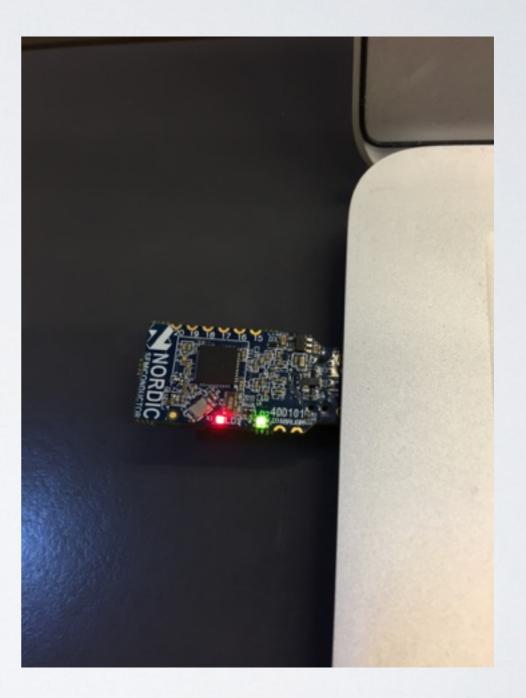

### BDD FOR EMBEDDED

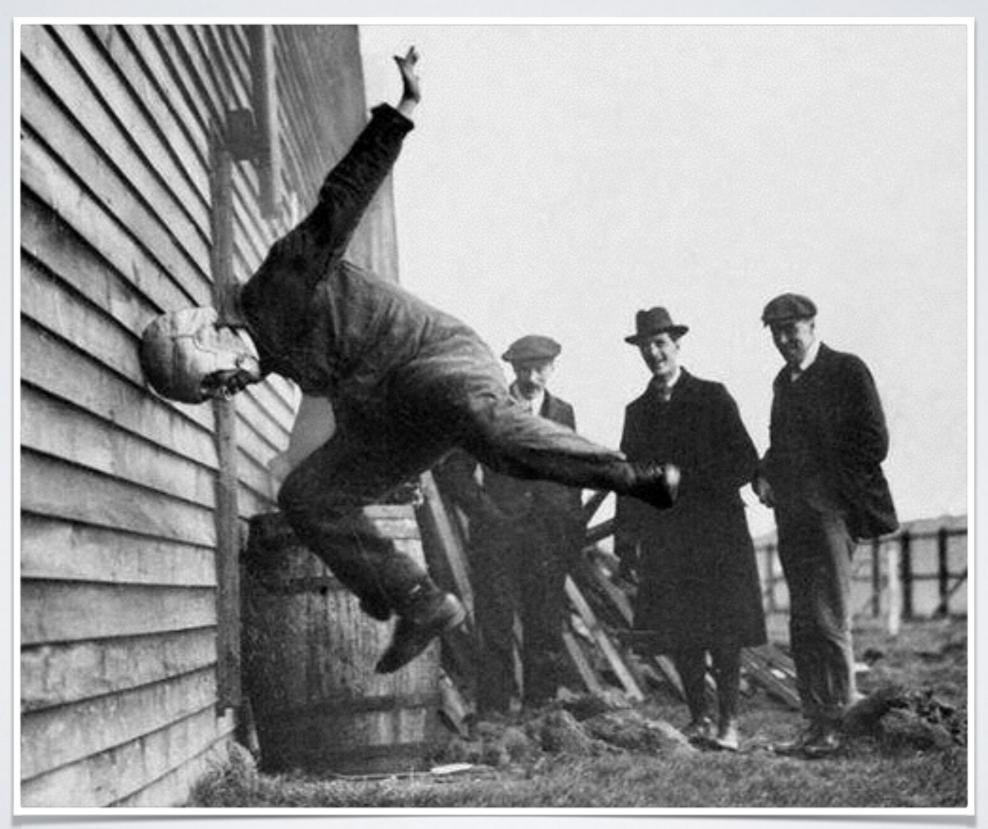

## THE CASE FOR BDD

- Describes the behaviour in simple English
- Promotes collaboration within the product team
- Highlights business value
- Direct mapping from user story acceptance criteria
- Living documentation, unified view of the product

### COLLABORATION

Feature: Patient monitoring

Scenario: Alert nurse on disconnect Given patient is monitored When I disconnect the monitor Then I am alerted

## IMPLEMENT A SIMULATOR

class Monitor def disconnect driver.led(RED, ON) end end

## IMPLEMENT FEATURE STEP

Given(/^patient is monitored\$/) do pending end

When(/^I disconnect the monitor \$/) do monitor.disconnect end

## VALIDATE UNDER SIMULATOR

#### Feature: Patient monitoring

Scenario: Alert nurse on disconnect Given patient is monitored When I disconnect the monitor Then I am alerted

1 scenarios (1 passed)
3 steps (3 passed)
0m0.0052s

 $\bullet \bullet \bullet$ 

## WHEN SIMULATION IS NOT ENOUGH

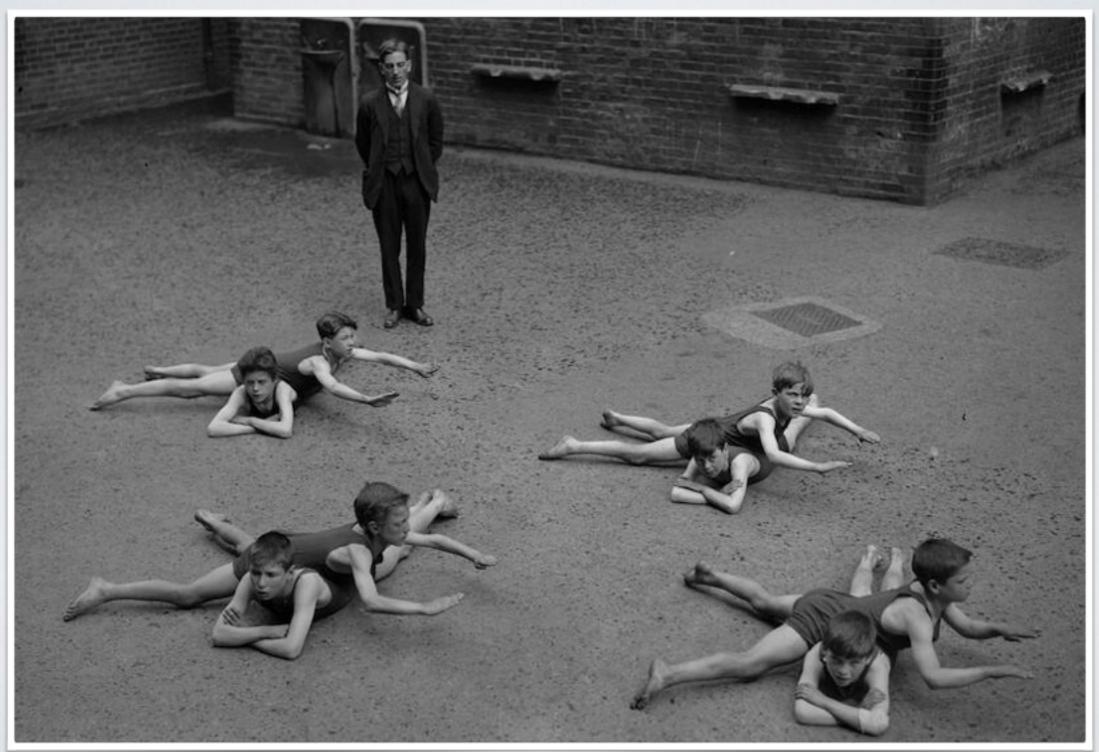

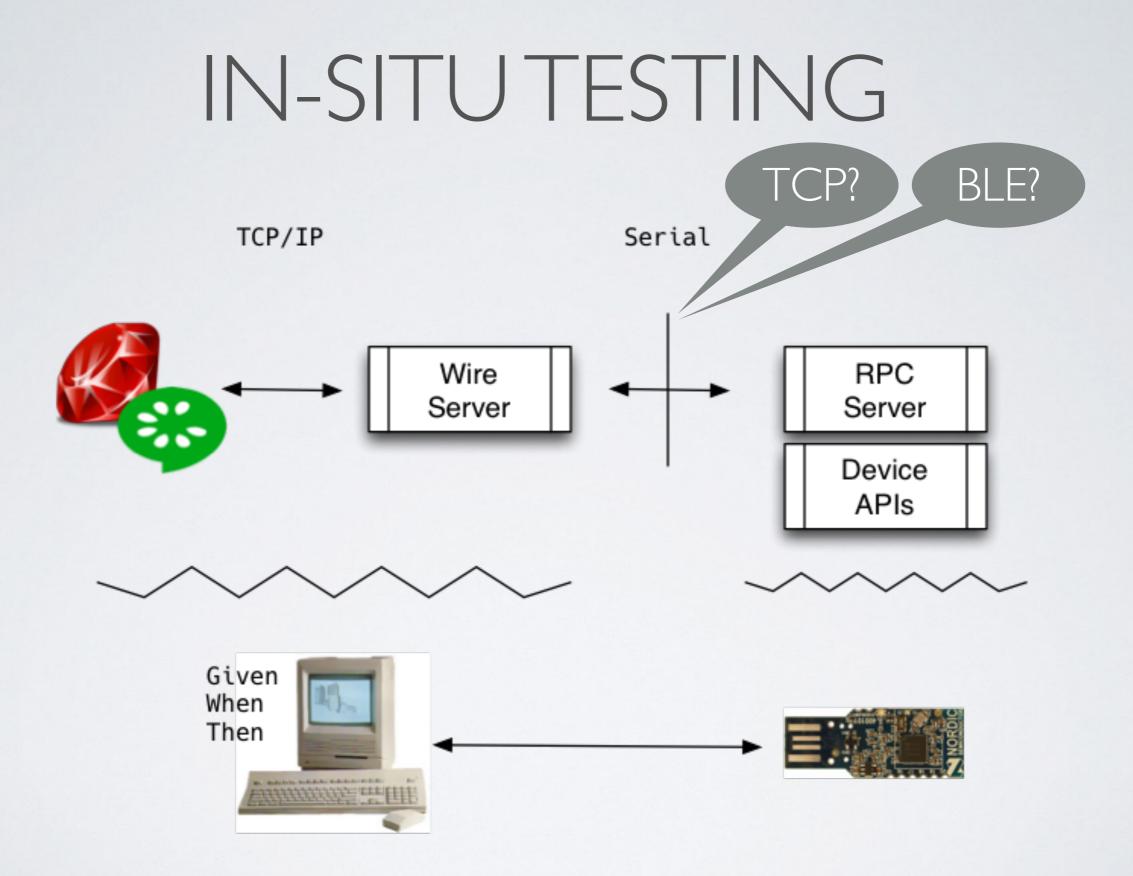

### THE "WIRE"

•When your system does not have native support

•When you want a lean, portable implementation

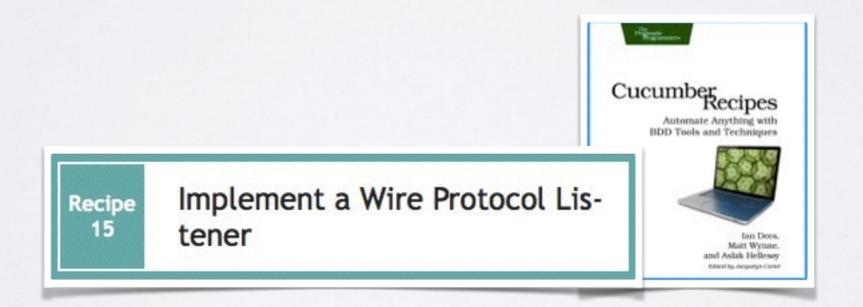

### SIMPLIFIED WIRE PROTOCOL

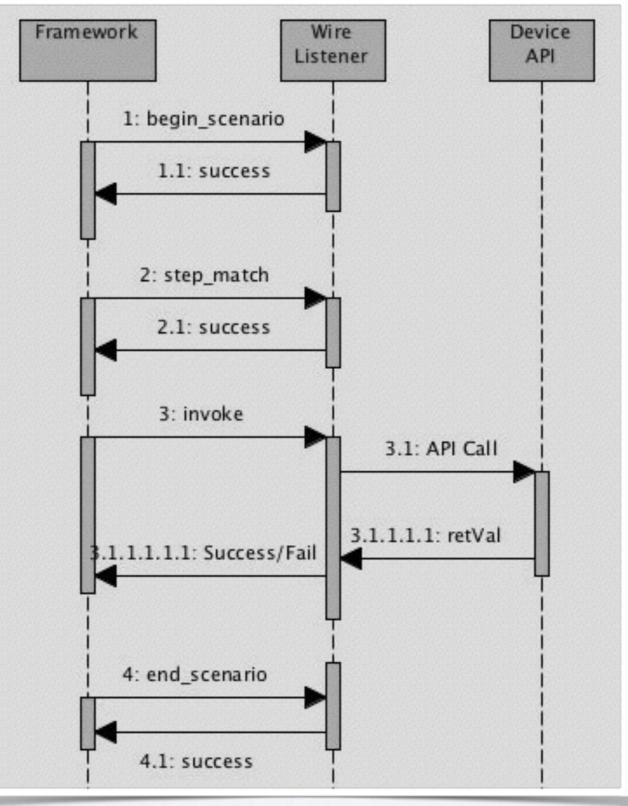

# WIRE IMPLEMENTATION BLUEPRINT

- •TCP/IP loop managing Cucumber protocol
- Function table for API invocation
- API proxy implementation returning status to Cucumber

# HOST HOOKING CUCUMBER TO WIRE SERVER

# features/step\_definitions/cucumber.wire host: host port: 3901

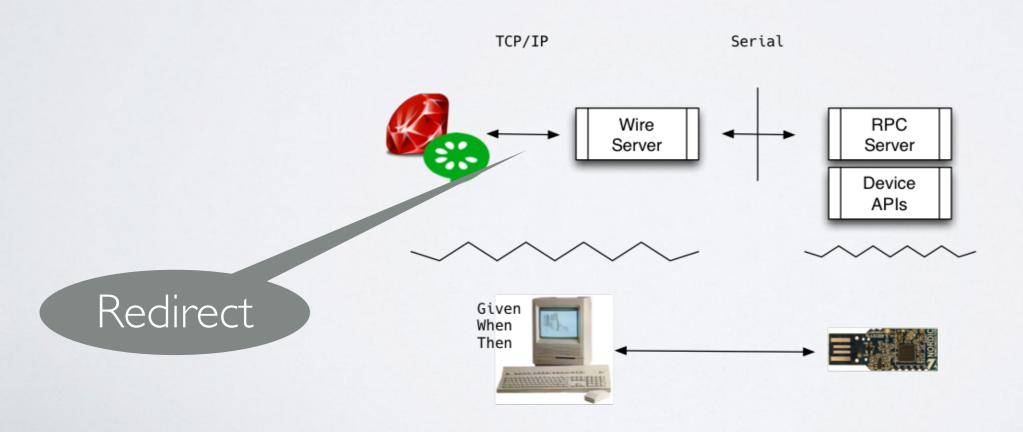

## SERVERTCP/IP LOOP

### while(1)

# getRequest(...); handleRequest(...);

TCP/IP

Serial

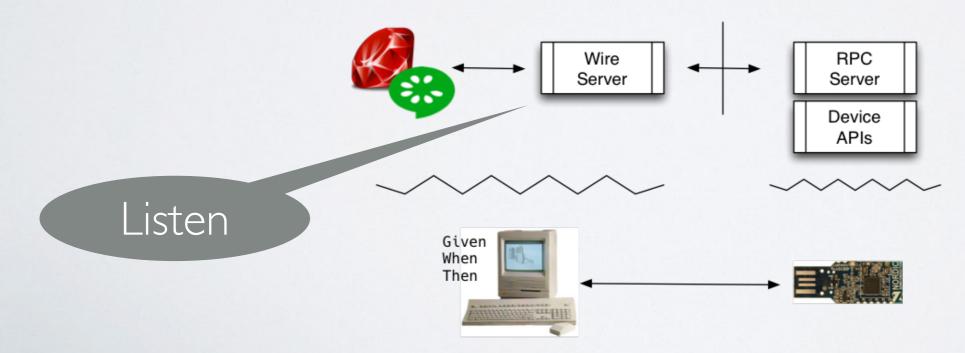

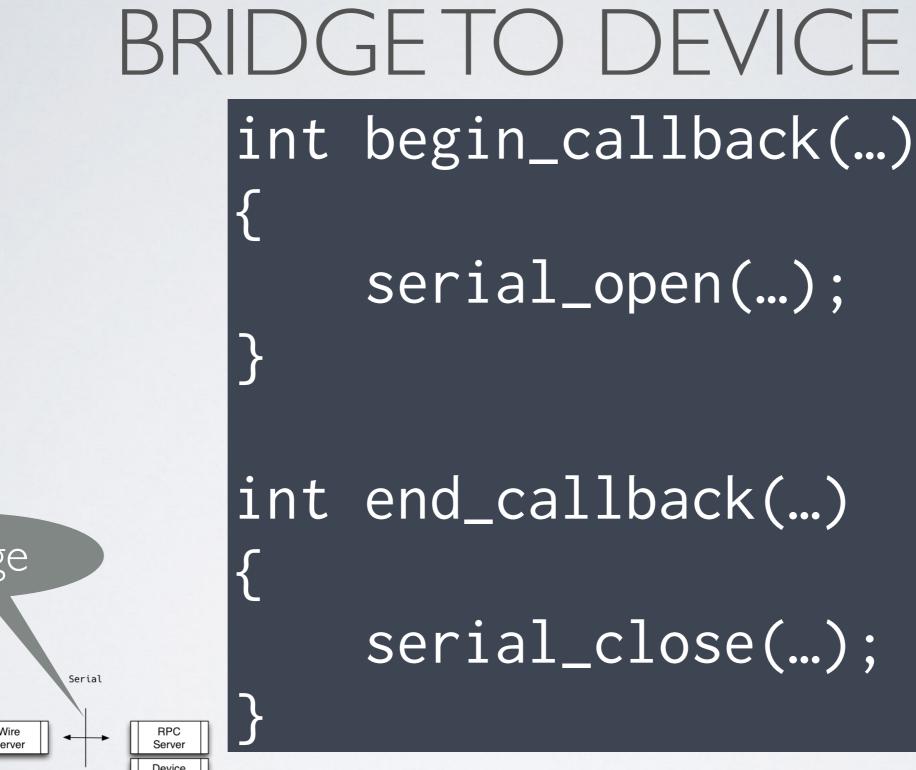

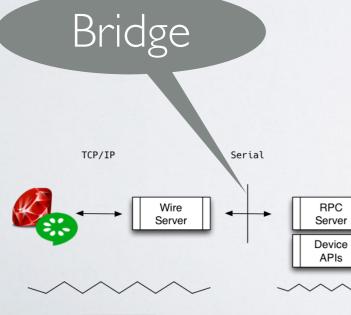

Giver When

## UP CLOSE AND PERSONAL

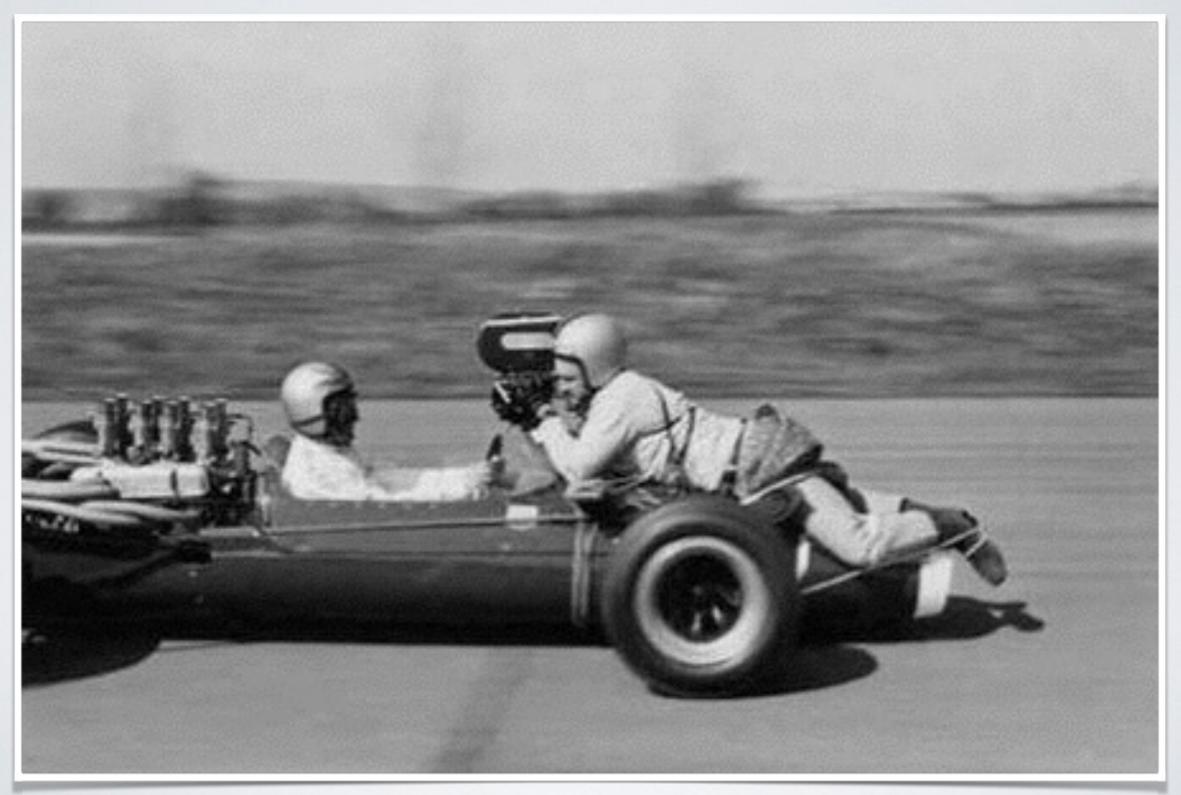

## WIRE SERVER TO THE DEVICE

int patient\_is\_monitored(...)
{
 serial\_write(...,"EXEC 0\r");
 serial\_read(...);
 return(retVal);

## DEVICE RPC SERVER LOOP

#### while (true)

chr = uart\_read\_byte(); handle(command\_buffer);

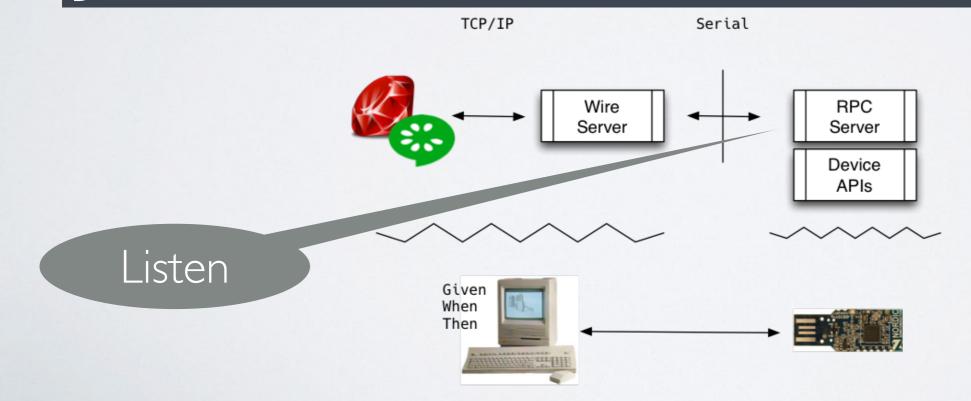

### DEVICE API IMPLEMENTATION

if(strstr(command, "1"))
{
 nrf\_gpio\_pin\_clear(GREEN);
 nrf\_gpio\_pin\_set(RED);
 return("0\n");

# WIRE SERVER BACKTO CUCUMBER

### if(retVal == 0)

strcpy(buffer, "[\"success\"]\n");
} else {
 sprintf(buffer, "[\"fail\", ...);

### RUNNINGTHETEST

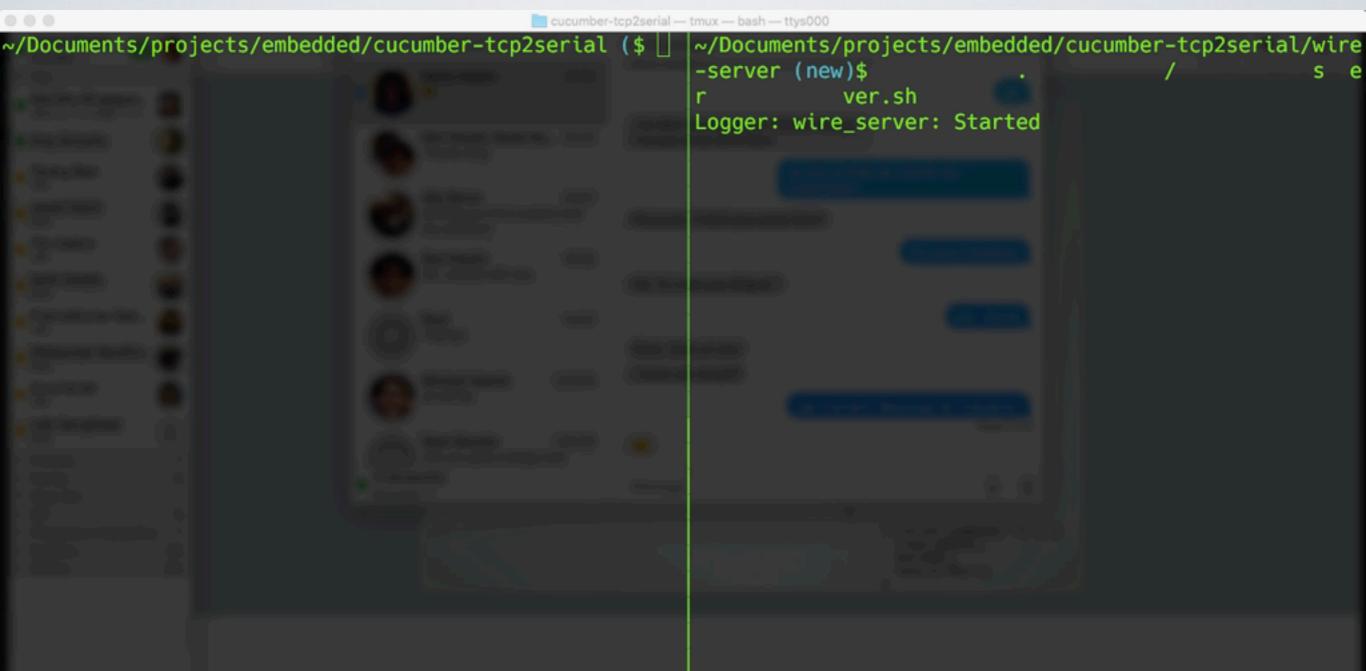

### SEE IT RUN

### REAL APPS NEED THREADS

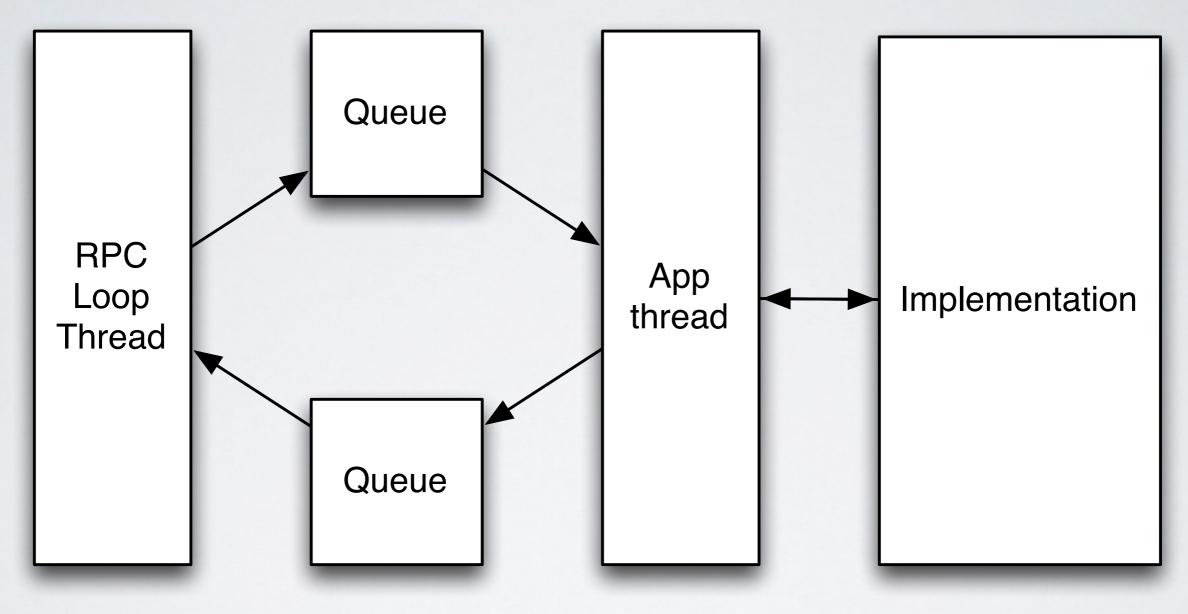

### IMPLEMENTATION STACK

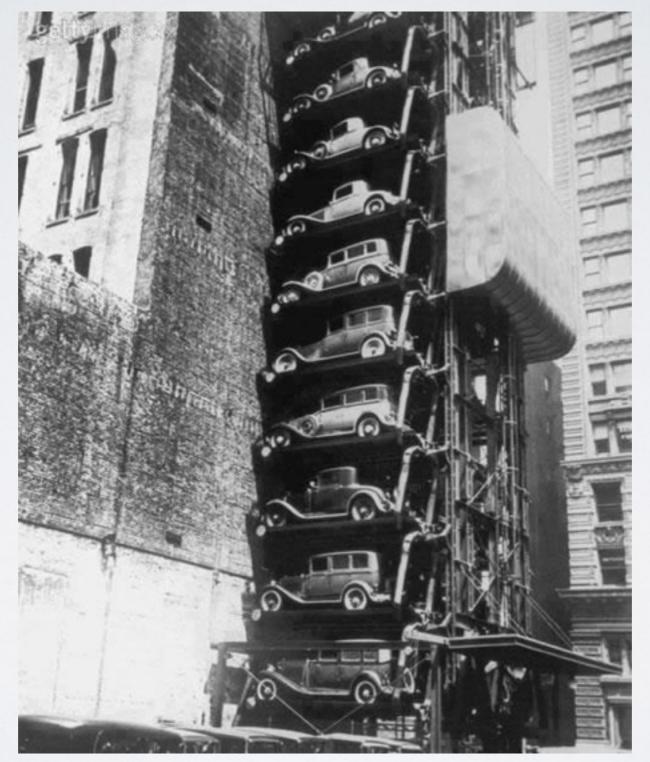

## WORKING WITH CUCUMBER

- Decide on a strategy (off-board, on-board)
- Get appropriate toolchain (cross compiler, linker)
- Implement and port Wire to target
- Run the feature files
  - fail/implement/pass/refactor/repeat

### SCRIPTING THE DEVICE

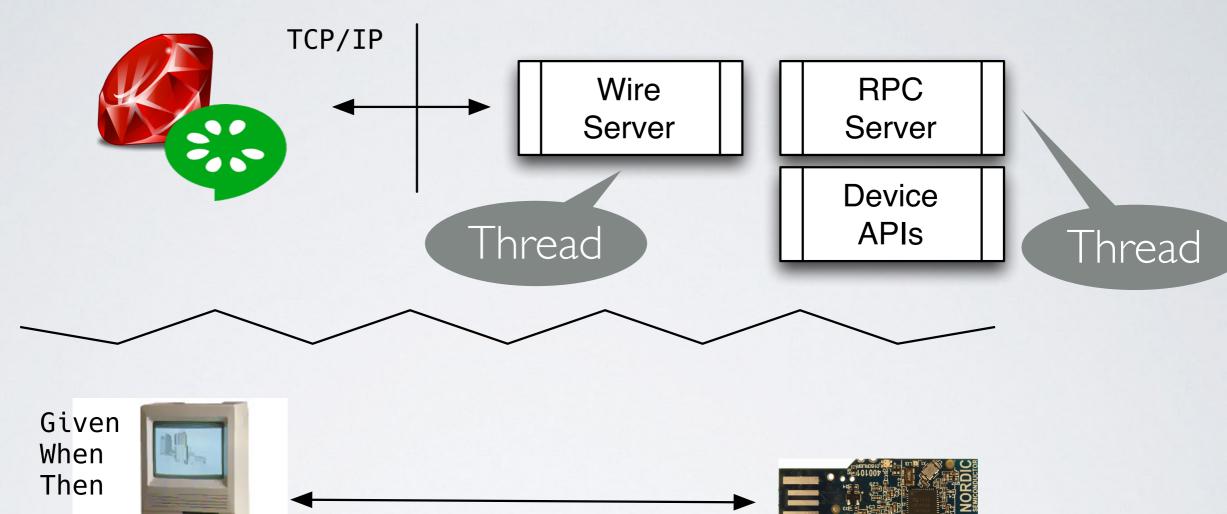

### COMPLEX ENVIRONMENT

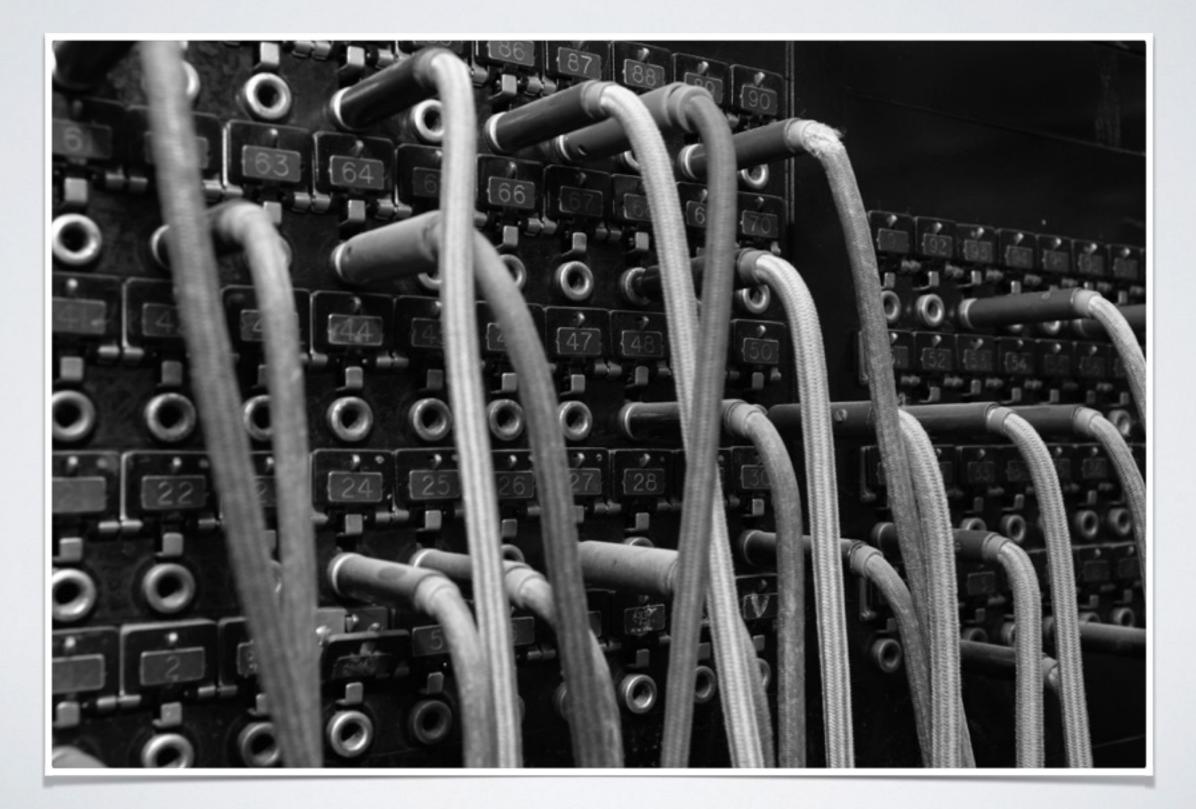

### GATEWAY

- Acts as an end-to-end test orchestrator
- Switchboard events across heterogeneous devices

# COLLABORATIVE END-TO-END TESTING

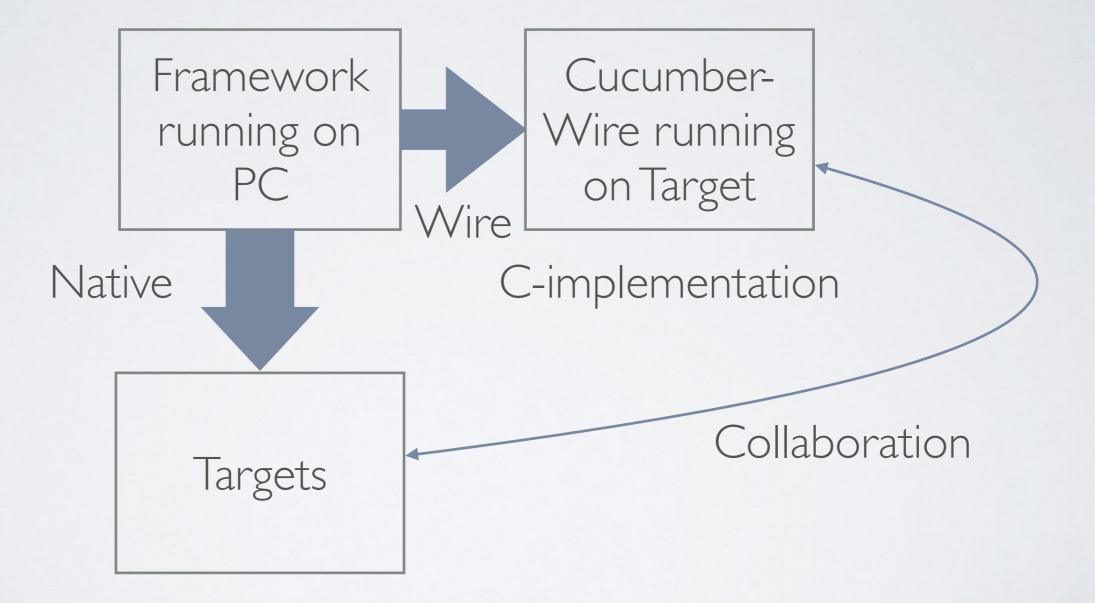

### GATEWAY ARCHITECTURE

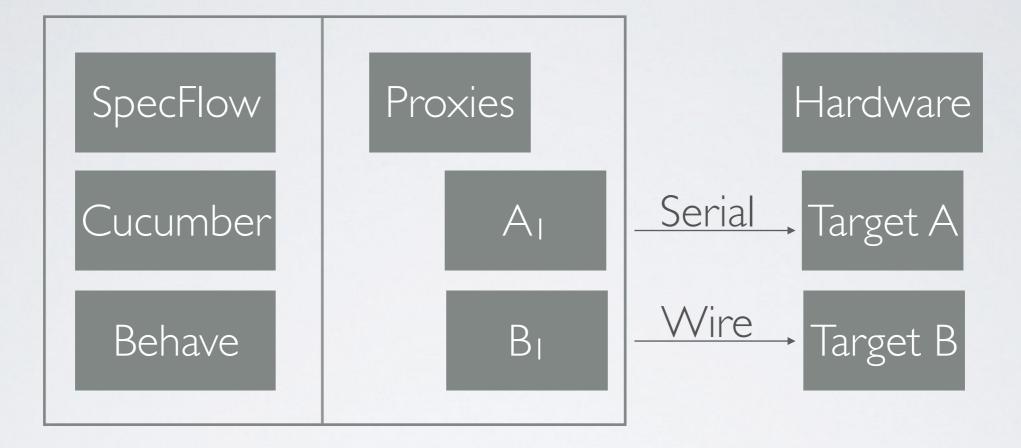

## END-TO-END FEATURES

Feature: Alarm assured to appear in quiet mode

Scenario: Pressure alarm Given device is in quiet mode When pressure sensor is disconnected Then a silent alarm will appear

### GATEWAY STEPS

Serial

public class QuietModeSteps

SignalSimulator signalSimulator = new **SignalSimulator**(); MedicalDevice medicalDevice = new **MedicalDevice**(''192.168.1.1'', 3901);

[Given(@"device is quiet mode")] public void GivenDeviceIsQuietMode()

Assert.lsTrue(medicalDevice.SetQuietMode());

Wire on device

[When(@"pressure sensor is disconnected")] public void GivenPressureSensorIsDisconnected()

Assert.IsTrue(signalSimulator.SetPressure(off));

#### GATEWAY PROXIES

```
class MedicalDevice
public MedicalDevice(string ipAddress, int port)
  wire = new Wire(myAddress, port);
  wire.Open();
 public bool SetQuietMode()
                                           Ugh...
  wire.Send("[\"step_matches\",
   {\"name_to_match\":\"set quiet mode on\"}]\n");
  wire.Send("[\"invoke\",{\"id\":\"7\",\"args\":[\"on\"]}]\n");
  return(wire.Ack());
```

## EMULATING WIRE

```
public class Wire
{
    public int Open()
    {
        client = new TcpClient(myAddress, myPort);
        stream = client.GetStream();
        return(Send("[\"begin_scenario\"]\n"));
    }
```

```
public int Close()
```

```
stream = client.GetStream();
Send("[\"end_scenario\"]\n");
return(client.Close());
```

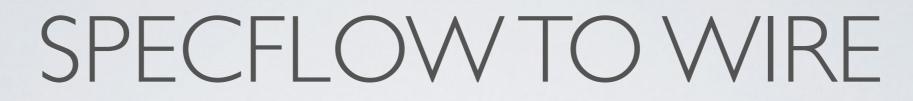

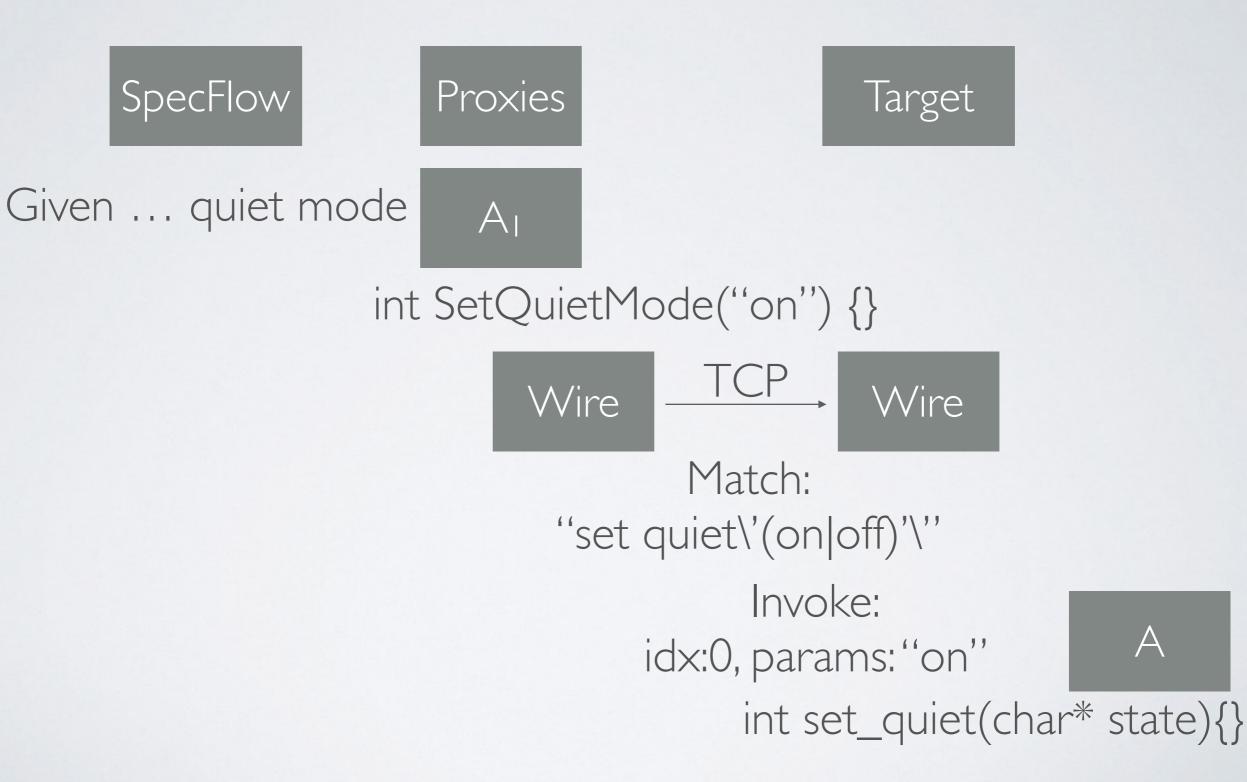

# COMPLIANCE CONSIDERATIONS

• Security - Anyone can connect to Wire!

 Regulation may not allow non-application code on a production system

Shut down the wire thread in production

### LESSONS LEARNED

#### Threads & Target Architecture

#### Vocabulary

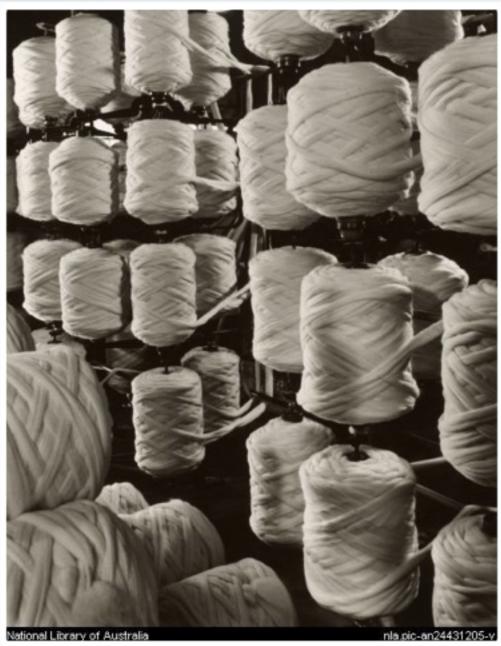

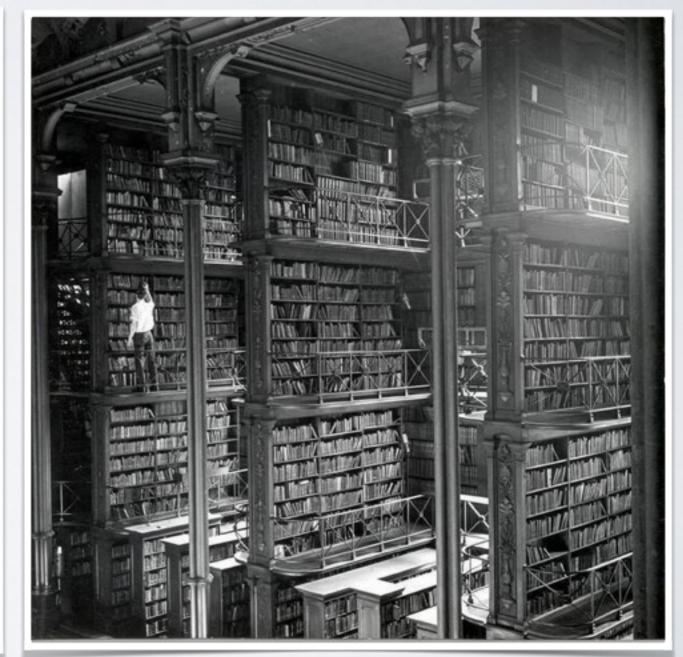

## OPEN SOURCE

- Unit testing example <u>https://github.com/ihassin/nrf51-unity</u>
- Cucumber/Listener/RPC example
   <u>https://github.com/ihassin/cucumber-wire-tcp2serial</u>
- Development environment provisioning (Linux) <u>https://github.com/ihassin/fruitymesh-ubuntu-vm</u>
- Development environment provisioning (OS-X) https://github.com/ihassin/fruitymesh-mac-osx

## REFERENCES

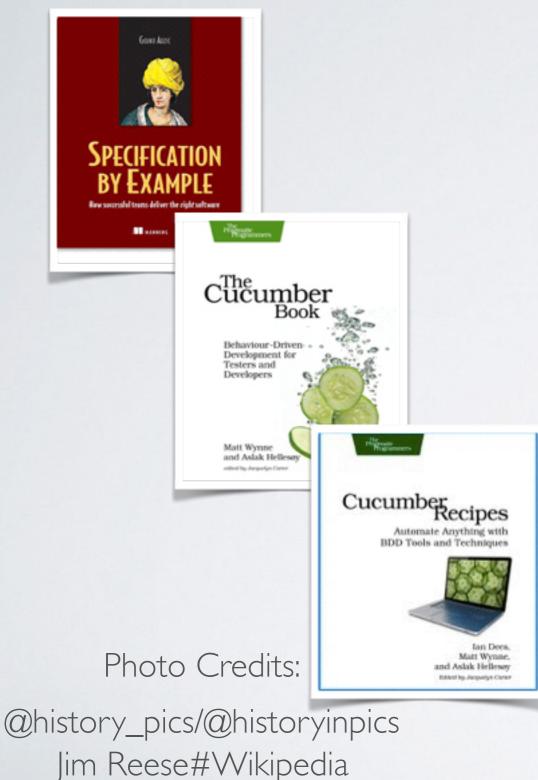

National Library of Australia

- •Unity
- •Cucumber
- Specification by example
- •The Cucumber Book
- Cucumber Recipes
- SpecFlow
- Nordic Semiconductor

#### THANKYOU!

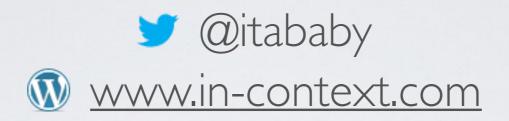

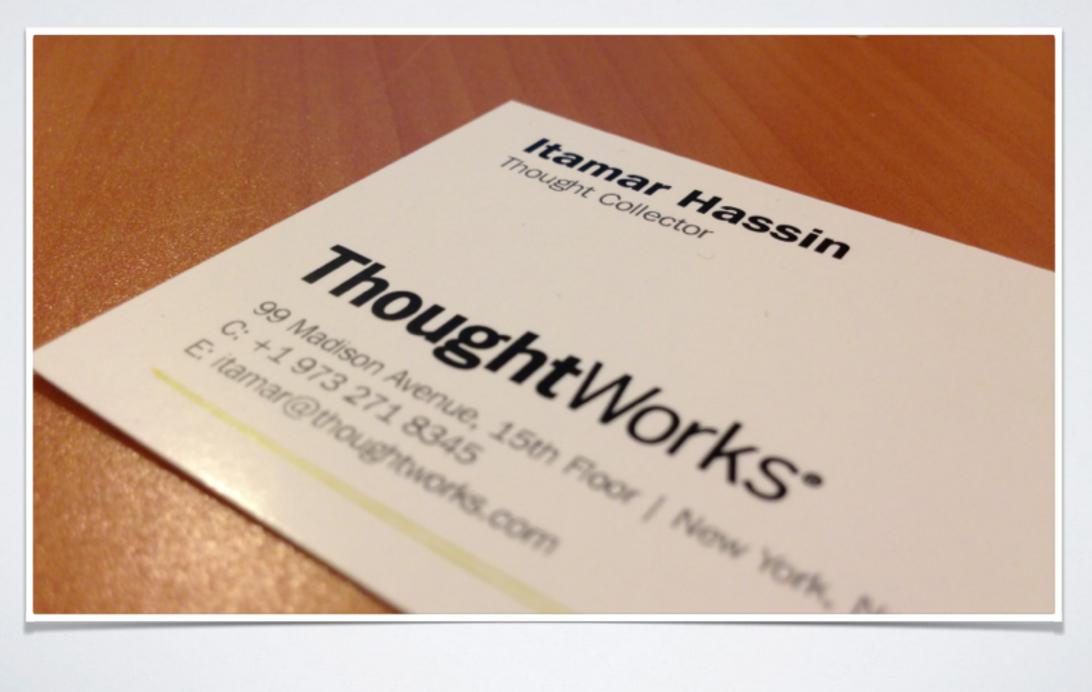